## **SHARP AR‐5618N (195.251.203.222, sharp.space.noa.gr), 2nd floor, Laser Printer/scanner/photocopier, B&W, double‐sided WINDOWS 10 setup**

## Go to windows settings

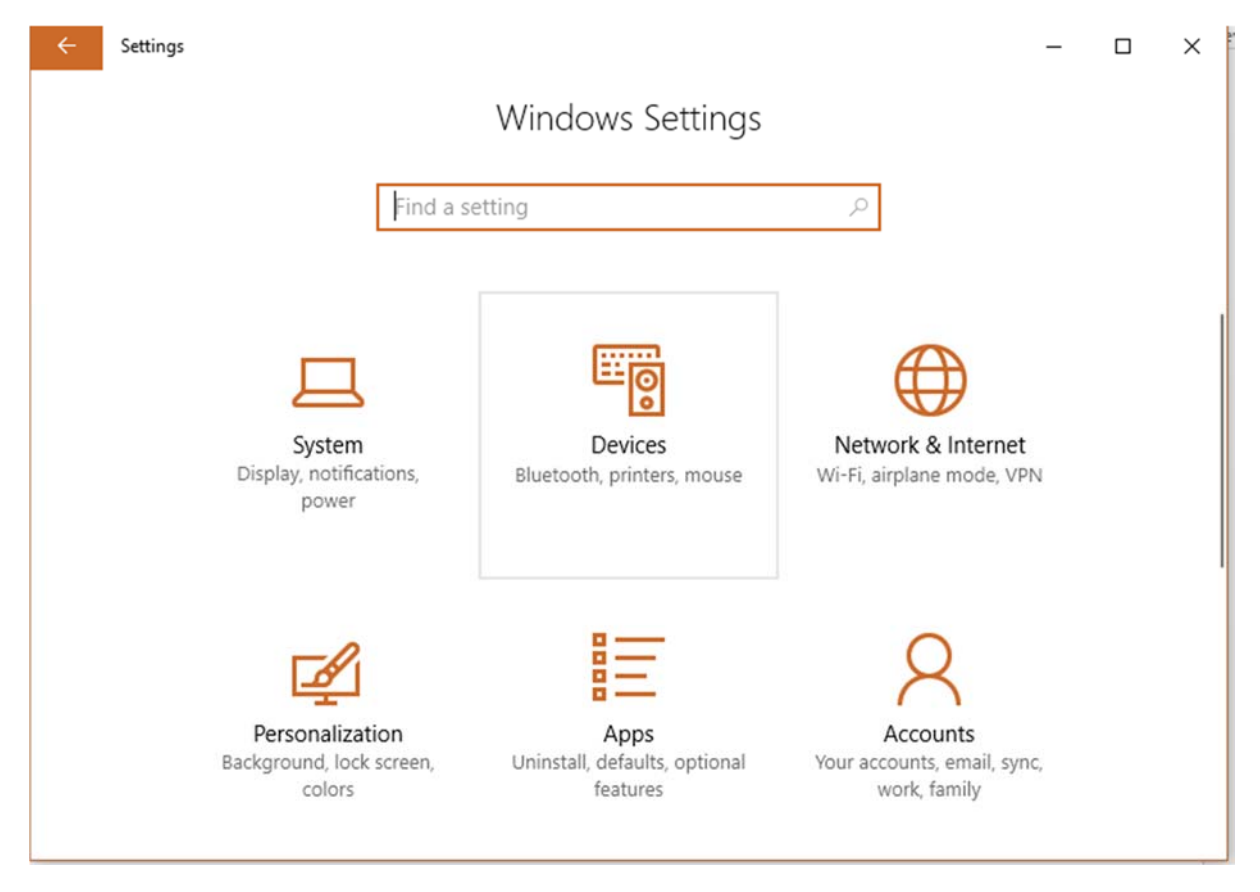

*Devices* 

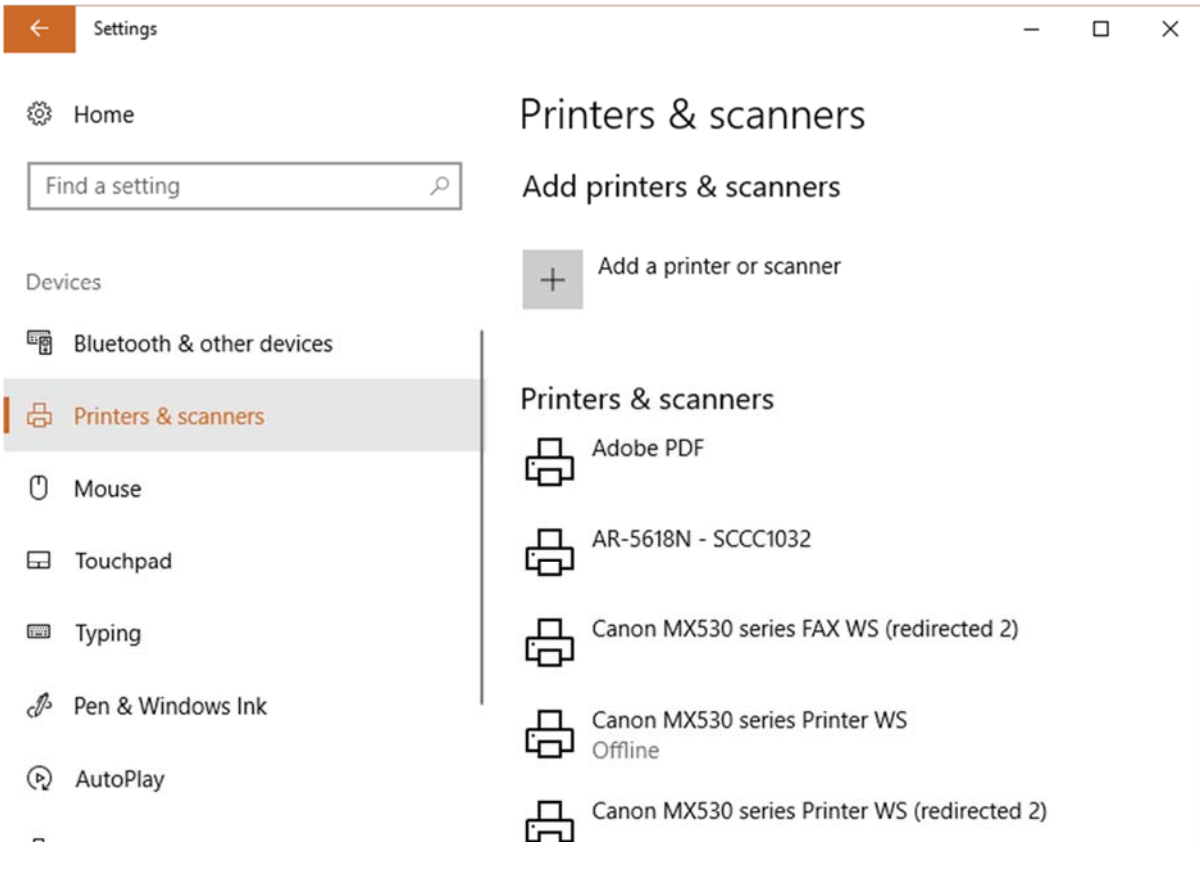

- *Printers & scanners*
- *Add a printer or scanner*

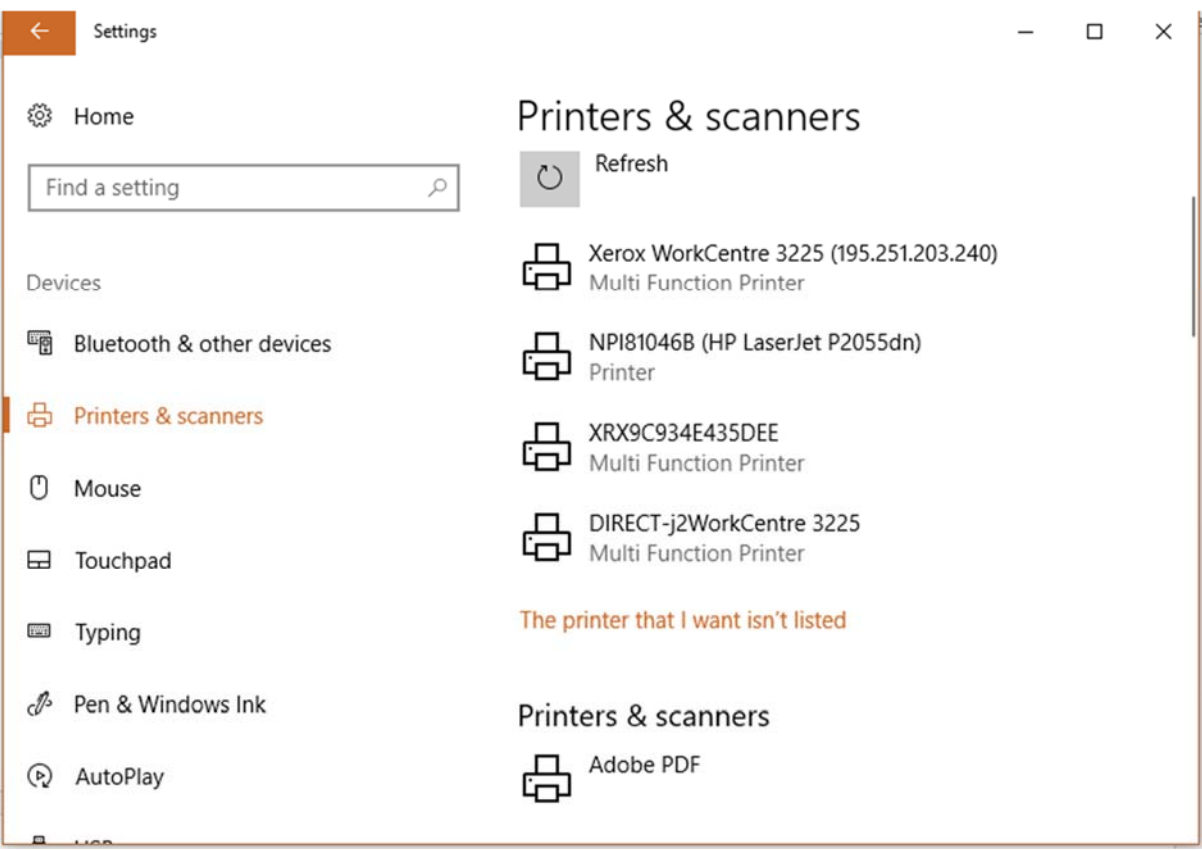

 $\rightarrow$  The printer that I want isn't listed

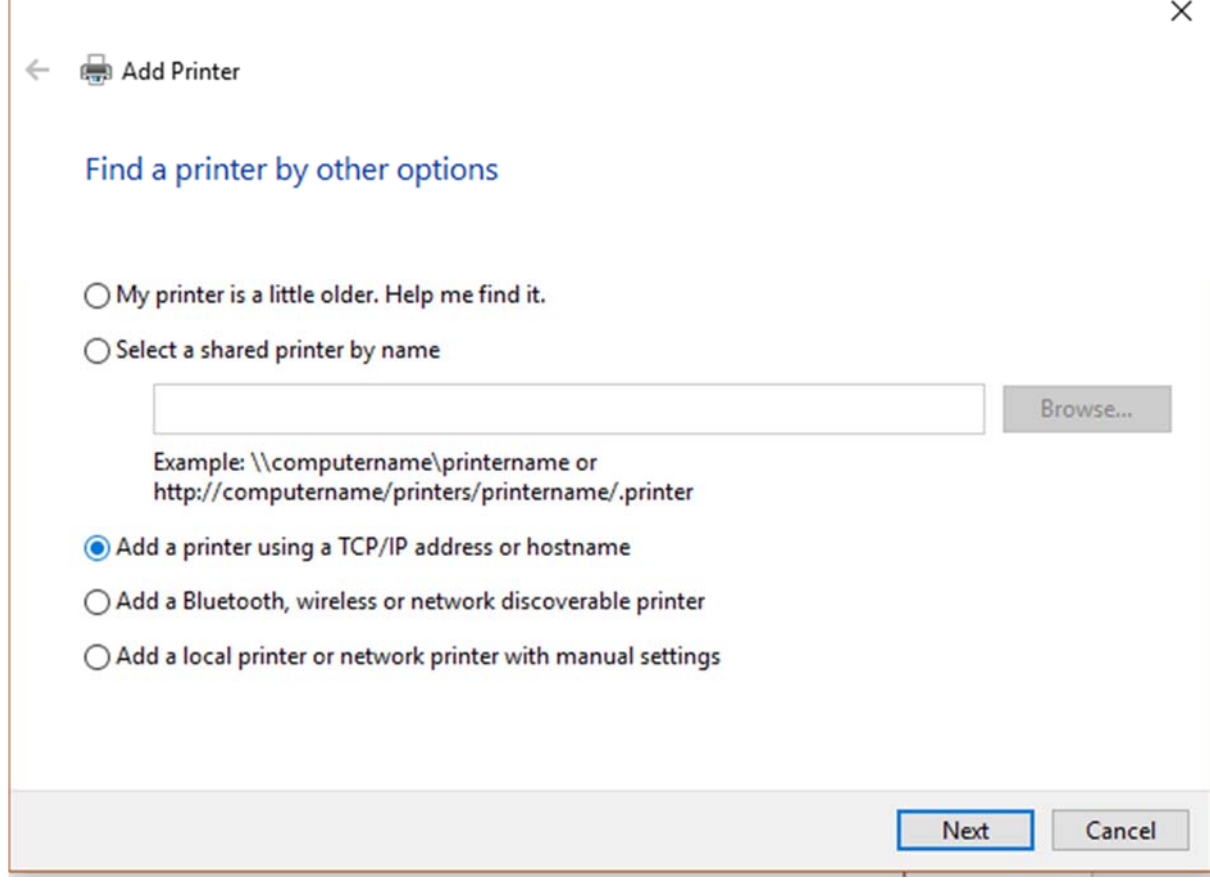

*Add a printer using TCP/IP address or hostname Next* 

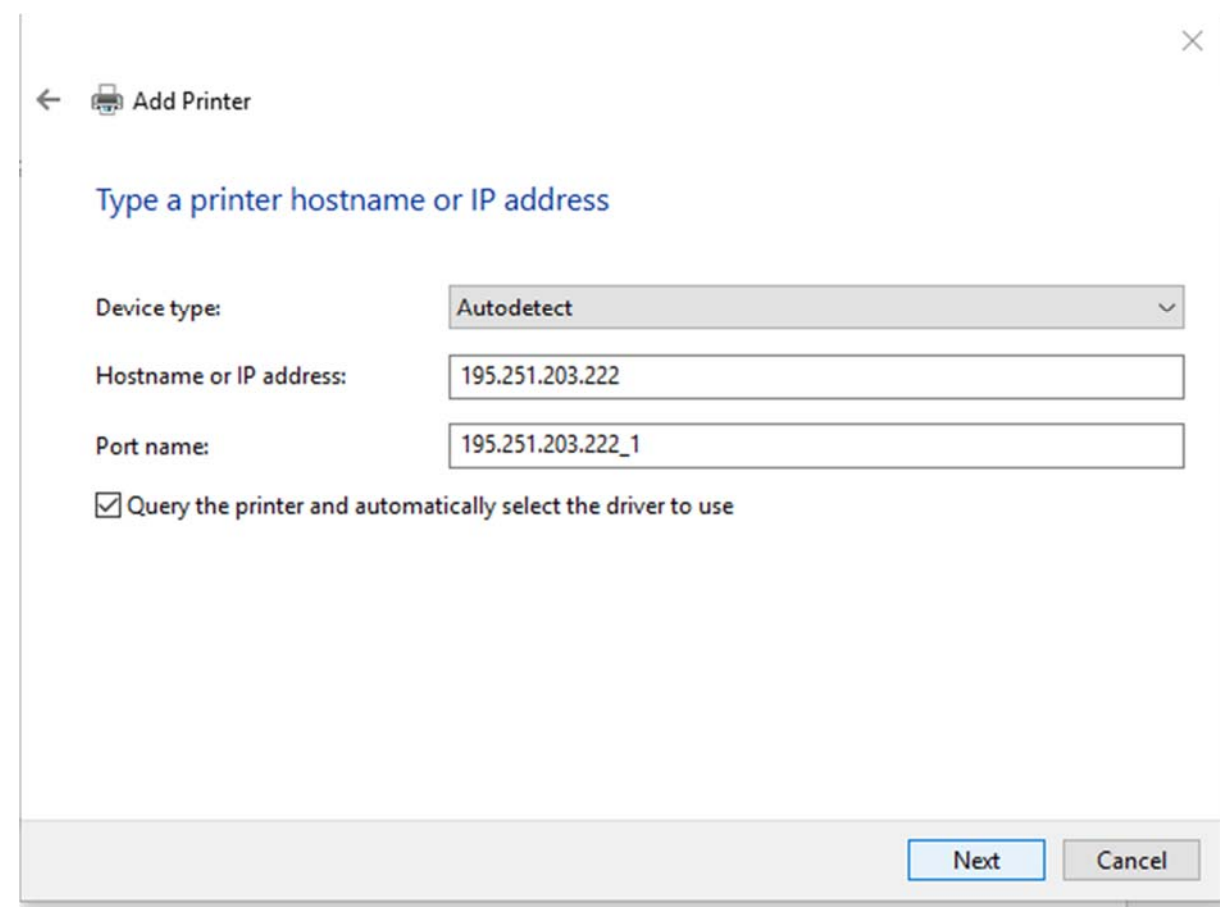

**Fill in**  $\rightarrow$  *Next* 

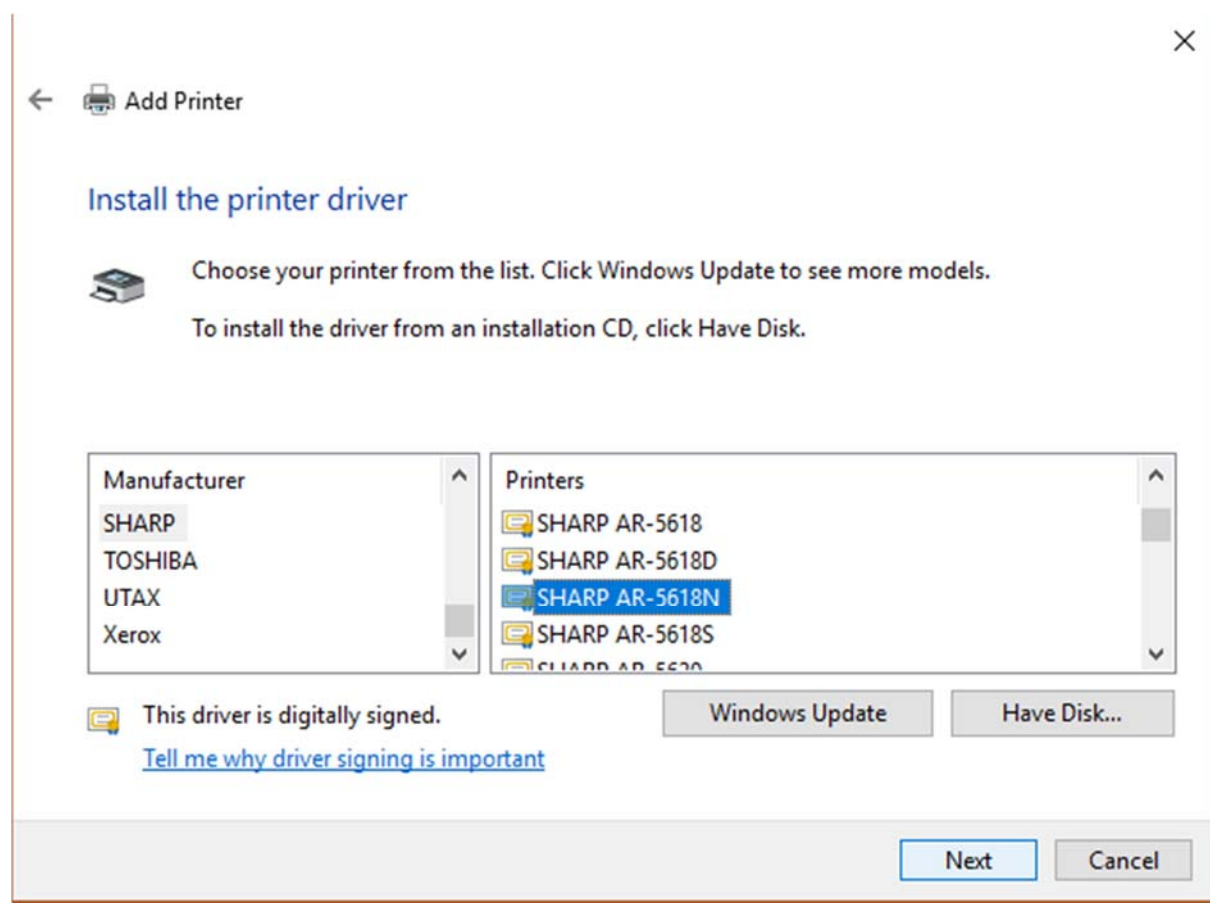

*(if the driver doesn't exists press Windows update)* 

*Select SHARP SHARP AR‐5618N Next* 

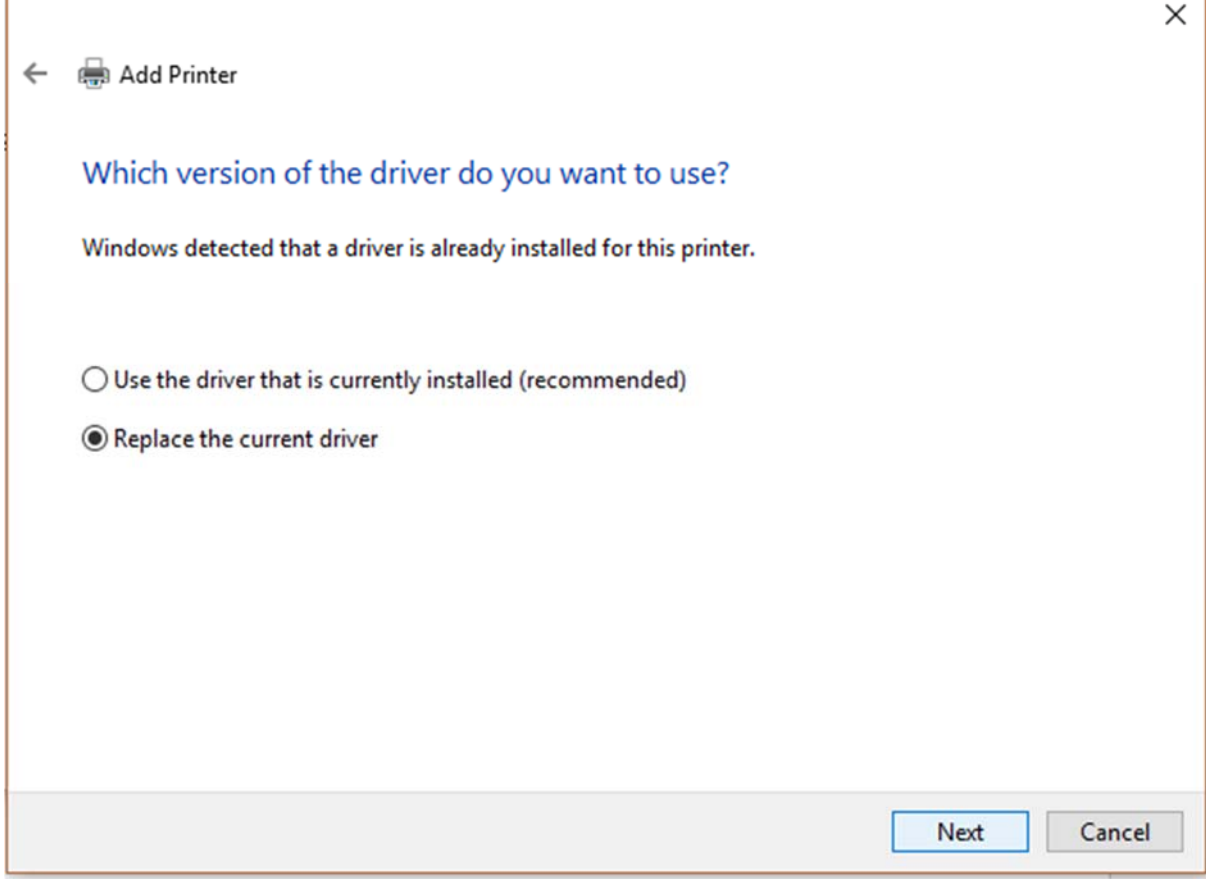

 $\rightarrow$  Replace the current driver  $\rightarrow$  Next

Ï

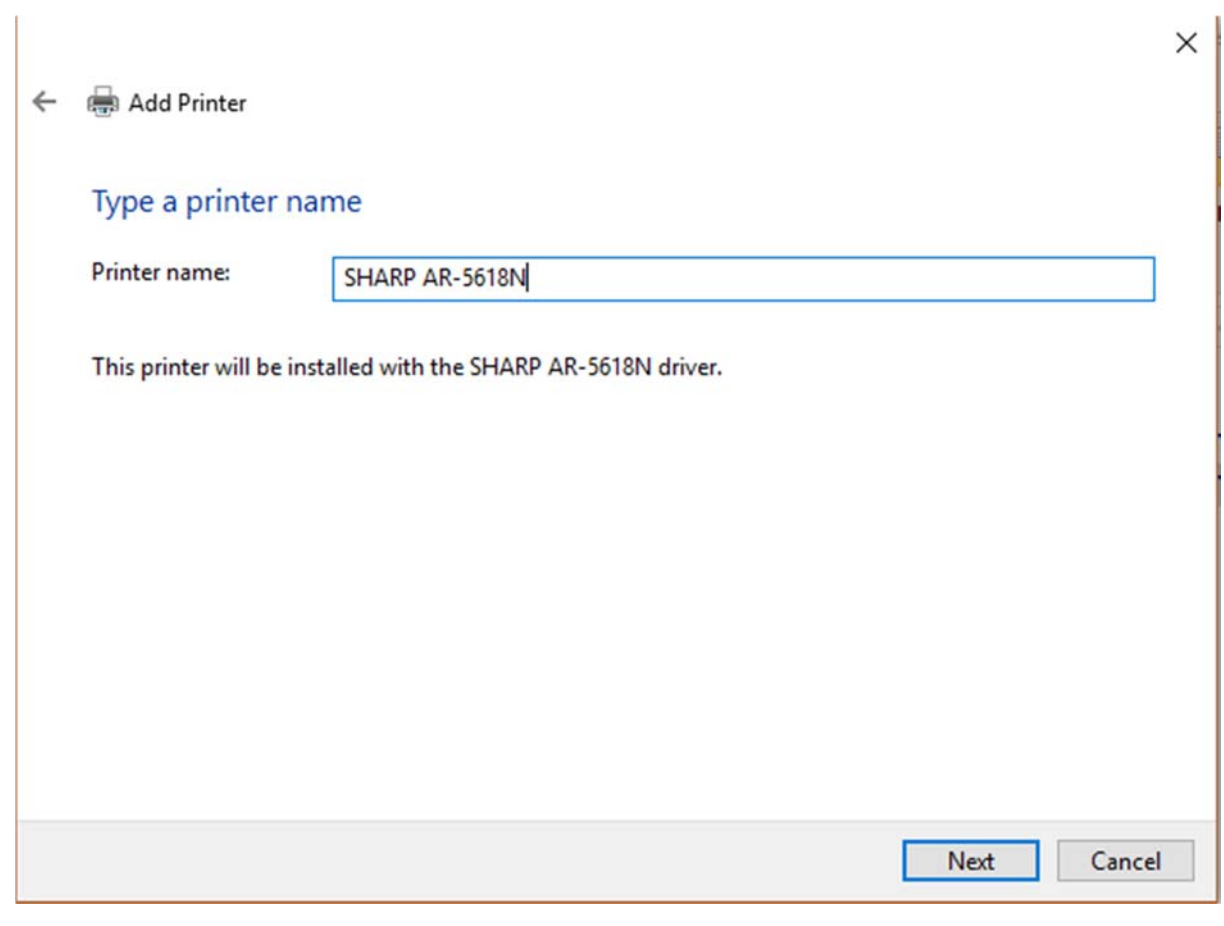

*Next* 

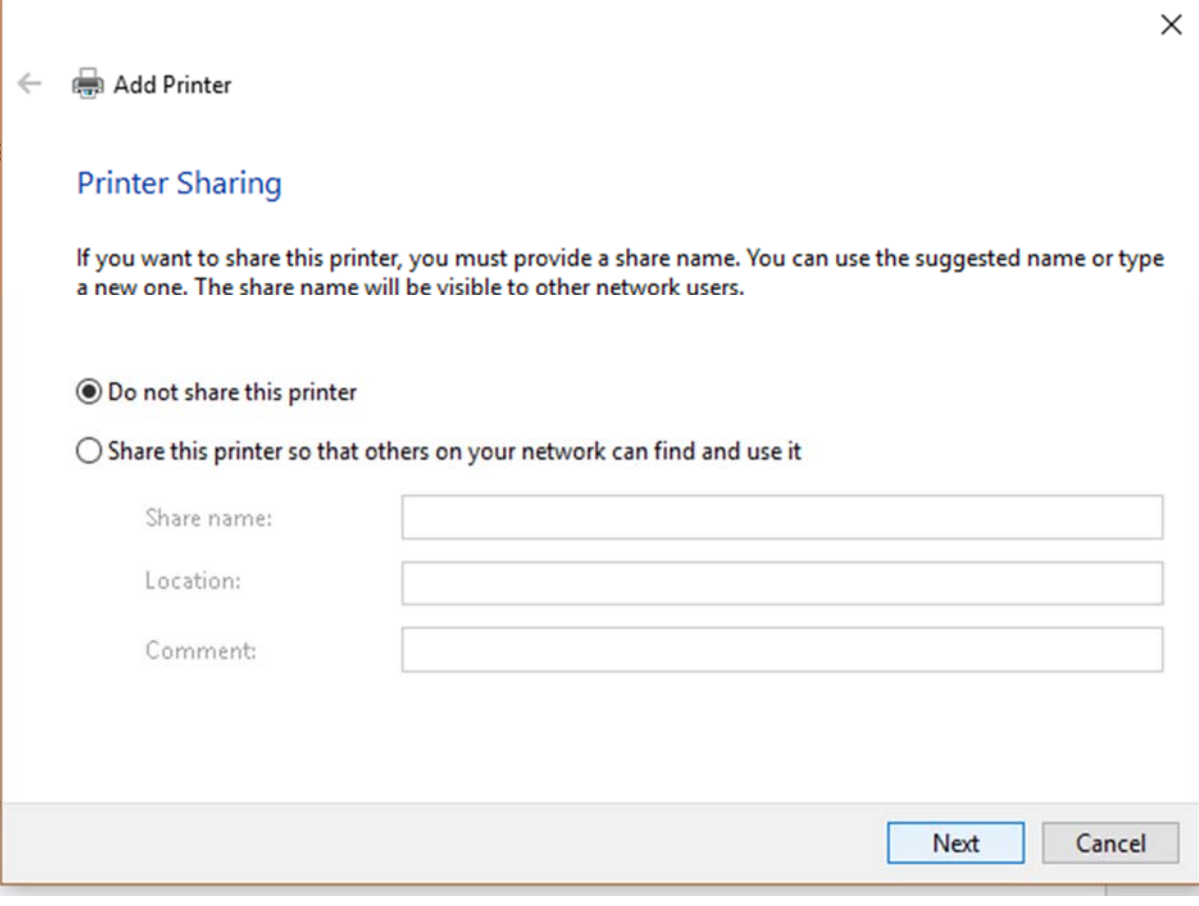

*Next* 

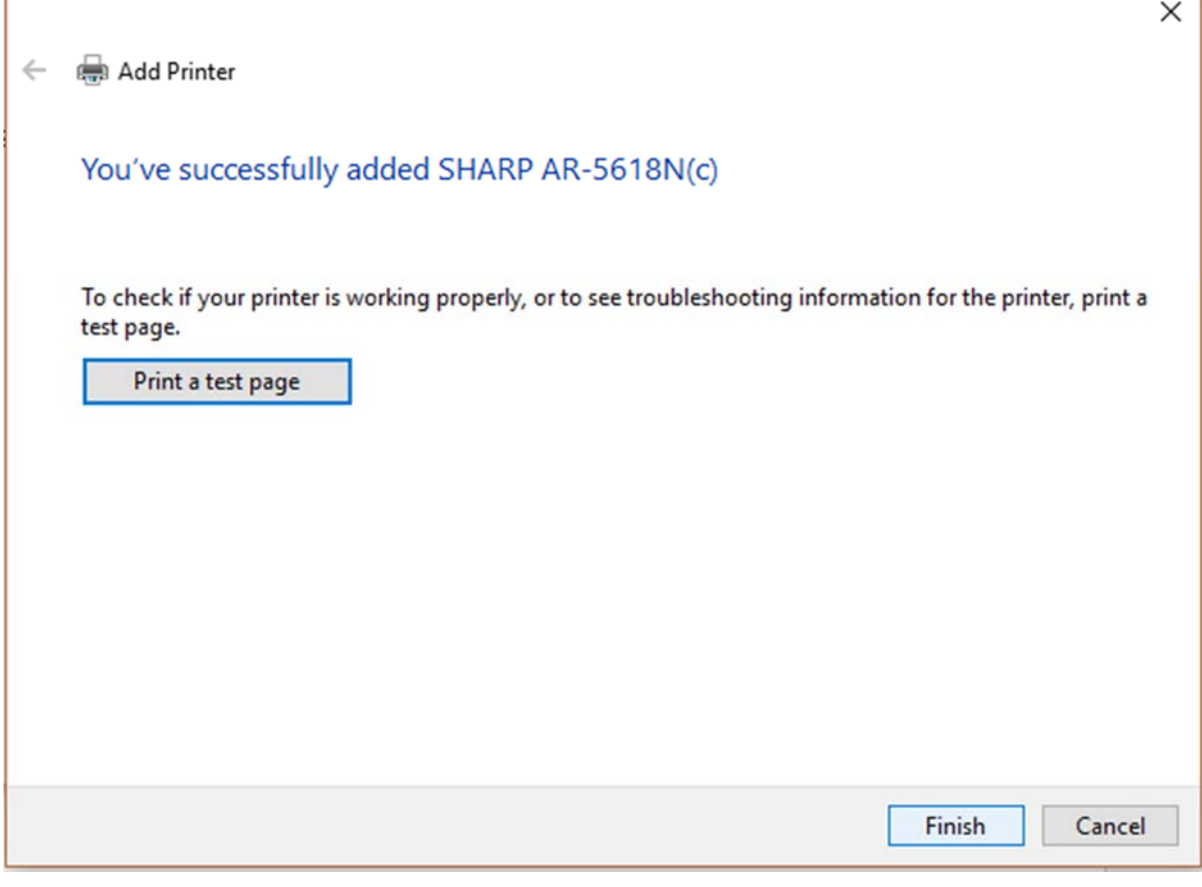

*Finish* 

Ï